## MANUAL PARA ASSINATURA DE DOCUMENTOS COM ASSINATURA DIGITALIZADA

 Este documento foi elaborado para orientar profissionais e/ou contribuintes a como incluir uma assinatura digitalizada em um documento em PDF.

 Essa sistemática funciona para documentos em formato de texto em tamanho A4, Ofício ou similar, assim como para pranchas de projetos.

## 1º PROCEDIMENTO – CRIAÇÃO DA ASSINATURA DIGITALIZADA:

O profissional ou contribuinte deve criar um arquivo de imagem com sua assinatura.

 Para tanto, deve assinar uma folha em branco e scanear a imagem da assinatura salvando em arquivo de imagem (tipo JPG) apenas o espaço ocupado pela imagem da assinatura a fim de evitar que o arquivo tenha tamanho desnecessário.

Exemplo:

rancisco das Auseis

## 2º PROCEDIMENTO – COLOCAÇÃO DE ASSINATURA DIGITALIZADA EM DOCUMENTO:

 No programa Adobe Acrobat Reader (pode ser utilizado outro similar) abra o arquivo PDF a receber a assinatura.

Com o arquivo aberto, identifique o local a ser inserida a assinatura digitalizada.

Clique, no canto superior esquerdo da tela do programa, em "Ferramentas"

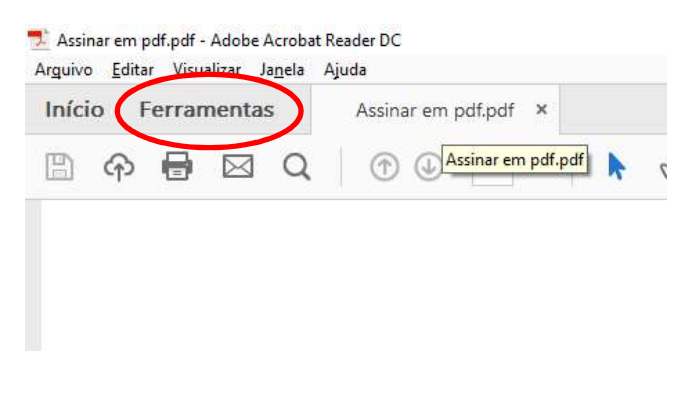

Depois clique na figura de "Preencher e assinar"

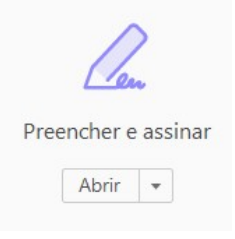

Em seguida, já com o documento a ser assinado sendo visualizado, clique em "Assinar"

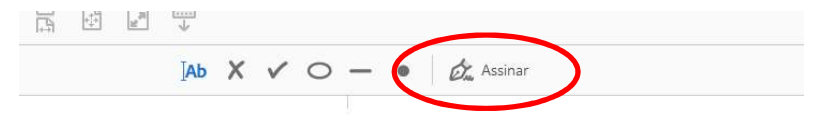

Natal, 05 de julho de 2017

Francisco dos Anzóis CPF: 123.456.789-00

Na janela que surgirá, escolha "Adicionar assinatura <sup>o</sup> "

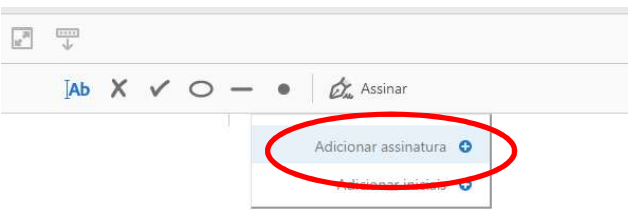

Natal, 05 de julho de 2017

Francisco dos Anzóis CPF: 123.456.789-00

 Na tela seguinte, Clique em "Imagem" e depois em "Selecionar imagem" e abrirá uma janela para que seja selecionado o arquivo com a assinatura digitalizada que foi scaneada anteriormente.

Vá até a pasta onde o arquivo da assinatura está gravado e selecione-o.

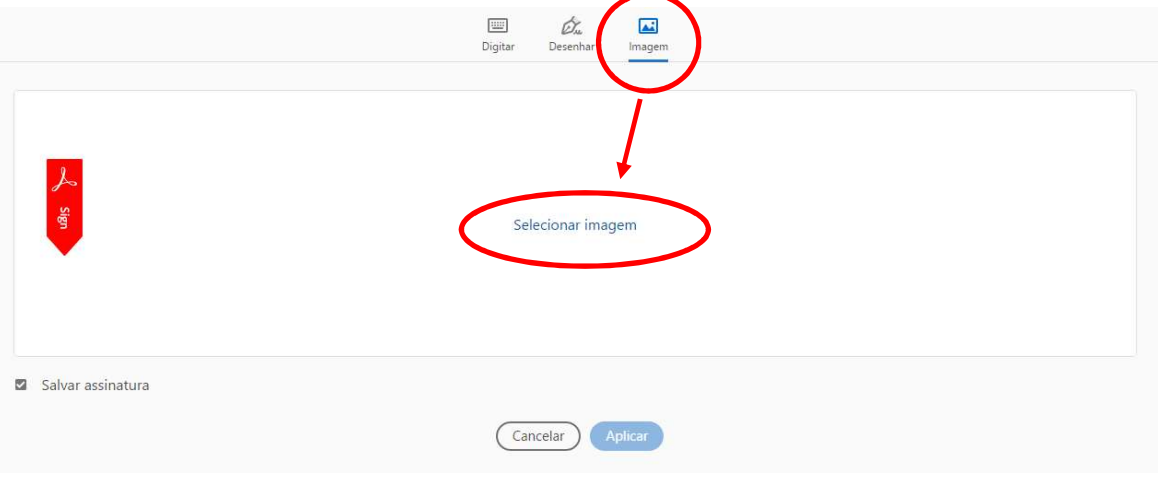

Após selecionar o arquivo com a imagem da assinatura digitalizada, clique em aplicar.

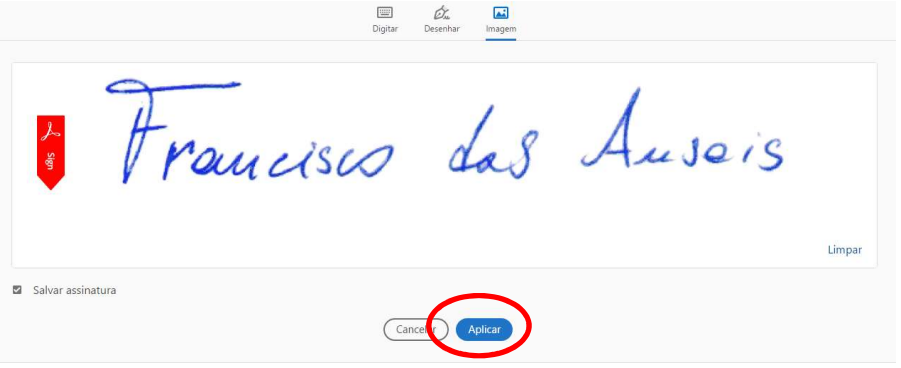

 Com a imagem fixada no cursor do mouse, escolha o local exato para fixação da assinatura e clique com o botão esquerdo para fixar a figura.

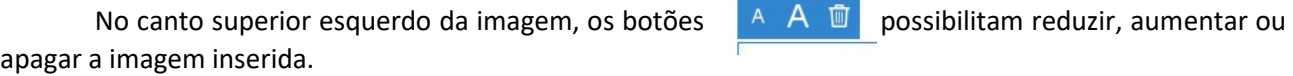

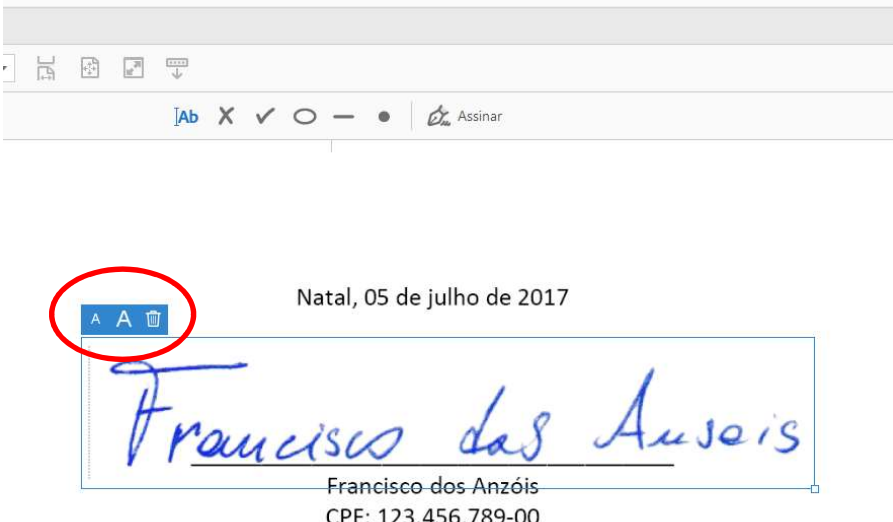

CPF: 123.456.789-00

Após ajustar o tamanho da imagem, o arquivo já pode ser salvo com a assinatura digitalizada.